# J06.13 Release Version Update Compendium

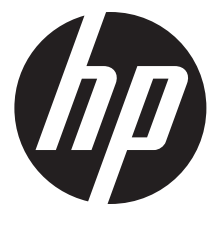

HP Part Number: 682648-001 Published: February 2012 Edition: J06.13

© Copyright 2012 Hewlett-Packard Development Company, L.P.

#### Legal Notice

Confidential computer software. Valid license from HP required for possession, use or copying. Consistent with FAR 12.211 and 12.212, Commercial Computer Software, Computer Software Documentation, and Technical Data for Commercial Items are licensed to the U.S. Government under vendor's standard commercial license.

The information contained herein is subject to change without notice. The only warranties for HP products and services are set forth in the express warranty statements accompanying such products and services. Nothing herein should be construed as constituting an additional warranty. HP shall not be liable for technical or editorial errors or omissions contained herein.

Export of the information contained in this publication may require authorization from the U.S. Department of Commerce.

Microsoft, Windows, and Windows NT are U.S. registered trademarks of Microsoft Corporation.

Intel, Pentium, and Celeron are trademarks or registered trademarks of Intel Corporation or its subsidiaries in the United States and other countries.

Java is a registered trademark of Oracle and/or its affiliates.

Motif, OSF/1, UNIX, X/Open, and the "X" device are registered trademarks, and IT DialTone and The Open Group are trademarks of The Open Group in the U.S. and other countries.

Open Software Foundation, OSF, the OSF logo, OSF/1, OSF/Motif, and Motif are trademarks of the Open Software Foundation, Inc.

OSF MAKES NO WARRANTY OF ANY KIND WITH REGARD TO THE OSF MATERIAL PROVIDED HEREIN, INCLUDING, BUT NOT LIMITED TO, THE IMPLIED WARRANTIES OF MERCHANTABILITY AND FITNESS FOR A PARTICULAR PURPOSE.

OSF shall not be liable for errors contained herein or for incidental consequential damages in connection with the furnishing, performance, or use of this material.

© 1990, 1991, 1992, 1993 Open Software Foundation, Inc. The OSF documentation and the OSF software to which it relates are derived in part from materials supplied by the following:

© 1987, 1988, 1989 Carnegie-Mellon University. © 1989, 1990, 1991 Digital Equipment Corporation. © 1985, 1988, 1989, 1990 Encore Computer Corporation. © 1988 Free Software Foundation, Inc. © 1987, 1988, 1989, 1990, 1991 Hewlett-Packard Company. © 1985, 1987, 1988, 1989, 1990, 1991, 1992 International Business Machines Corporation. © 1988, 1989 Massachusetts Institute of Technology. © 1988, 1989, 1990 Mentat Inc. © 1988 Microsoft Corporation. © 1987, 1988, 1989, 1990, 1991, 1992 SecureWare, Inc. © 1990, 1991 Siemens Nixdorf Informationssysteme AG. © 1986, 1989, 1996, 1997 Sun Microsystems, Inc. © 1989, 1990, 1991 Transarc Corporation.

OSF software and documentation are based in part on the Fourth Berkeley Software Distribution under license from The Regents of the University of California. OSF acknowledges the following individuals and institutions for their role in its development: Kenneth C.R.C. Arnold, Gregory S. Couch, Conrad C. Huang, Ed James, Symmetric Computer Systems, Robert Elz. © 1980, 1981, 1982, 1983, 1985, 1986, 1987, 1988, 1989 Regents of the University of California.

## Contents

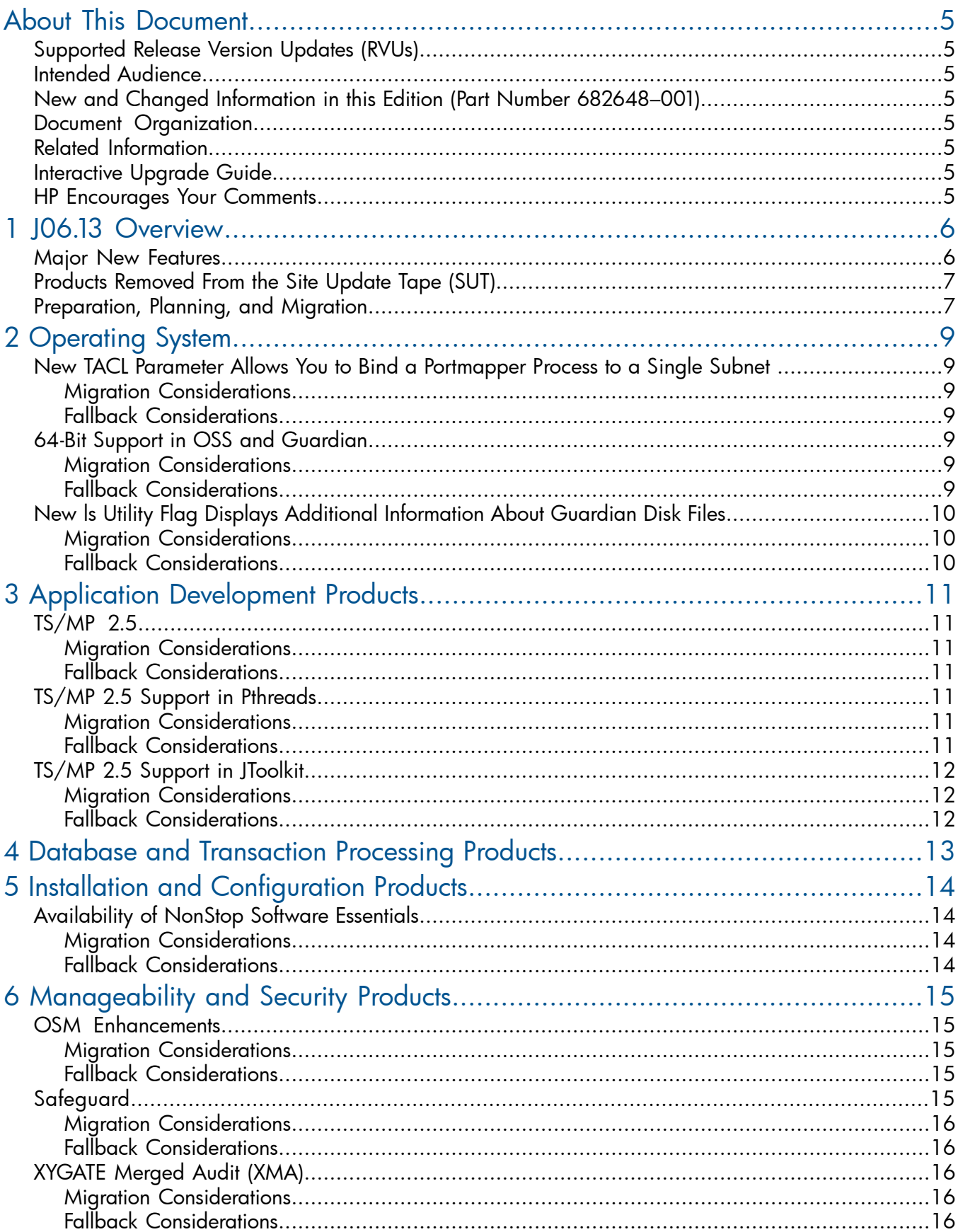

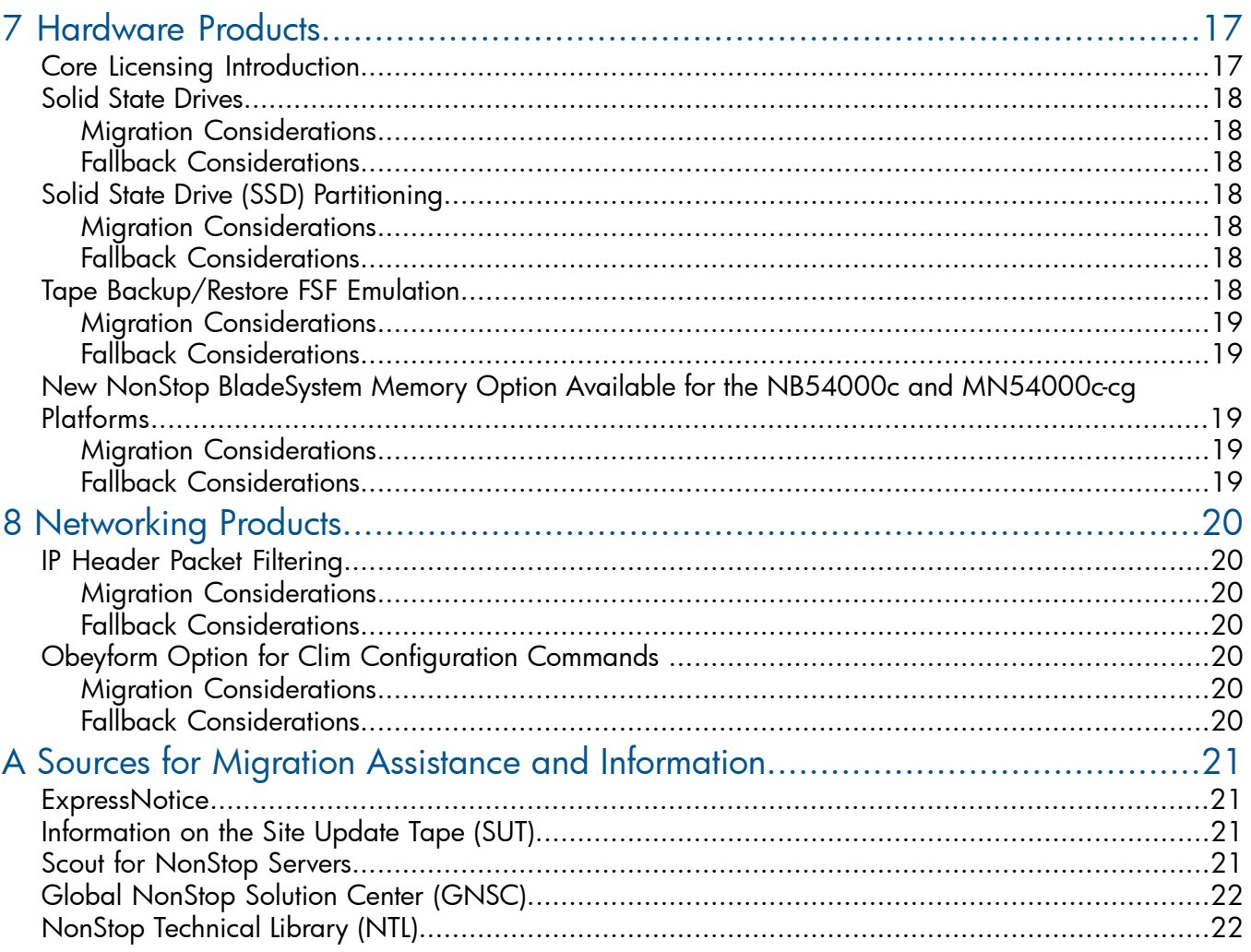

## <span id="page-4-0"></span>About This Document

<span id="page-4-1"></span>This compendium provides categorized information about new features, migration issues, and fallback considerations for J06.13. It also includes references and sources for migration planning.

### Supported Release Version Updates (RVUs)

<span id="page-4-2"></span>This manual supports the J06.13 RVU only.

#### Intended Audience

<span id="page-4-3"></span>This compendium is written for system managers or anyone who needs to understand how migrating to J06.13 affects installation, configuration, operations, system management, maintenance, applications, networks, and databases.

### New and Changed Information in this Edition (Part Number 682648–001)

<span id="page-4-4"></span>This is a new manual.

### Document Organization

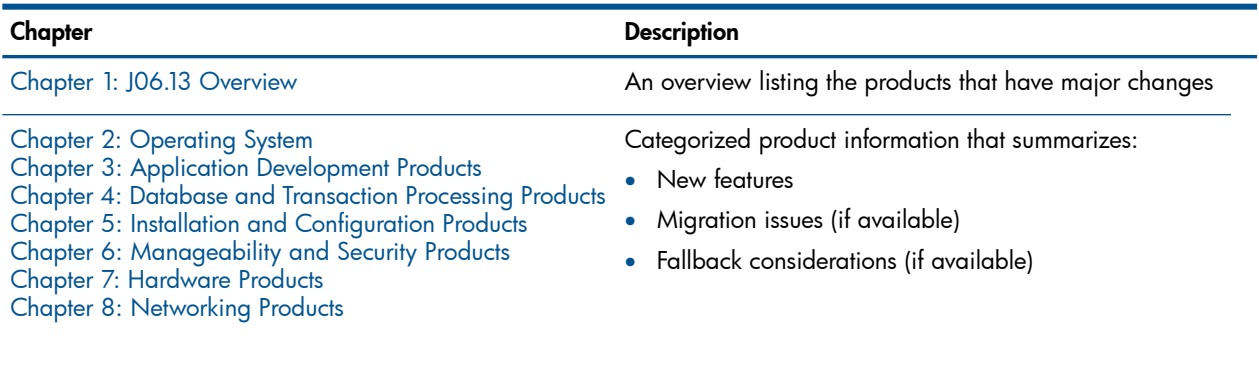

<span id="page-4-6"></span><span id="page-4-5"></span>Appendix A: Sources for Migration [Assistance](#page-20-0) and **References and sources for migration planning** [Information](#page-20-0)

#### Related Information

For a list of RVU and migration manuals, see ["NonStop](#page-21-1) Technical Library (NTL)" (page 22).

### Interactive Upgrade Guide

<span id="page-4-7"></span>The Interactive Upgrade Guide 2 is a browser-based tool that is accessed through Software Depot. This guide provides customized migration planning information and highlights new features. The guide provides information for migrating from a previous G-series, H-series, or J-series RVU to the current RVU.

### HP Encourages Your Comments

HP encourages your comments concerning this document. We are committed to providing documentation that meets your needs. Send any errors found, suggestions for improvement, or compliments to **[docsfeedback@hp.com](mailto:docsfeedback@hp.com)**.

Include the document title, part number, and any comment, error found, or suggestion for improvement you have concerning this document.

## <span id="page-5-0"></span>1 J06.13 Overview

<span id="page-5-1"></span>This chapter provides an overview of the J06.13 RVU.

### Major New Features

[Table](#page-5-2) 1 summarizes the main changes in J06.13. For descriptions of new features, see the appropriate chapters.

#### <span id="page-5-2"></span>Table 1 Summary of the J06.13 RVU

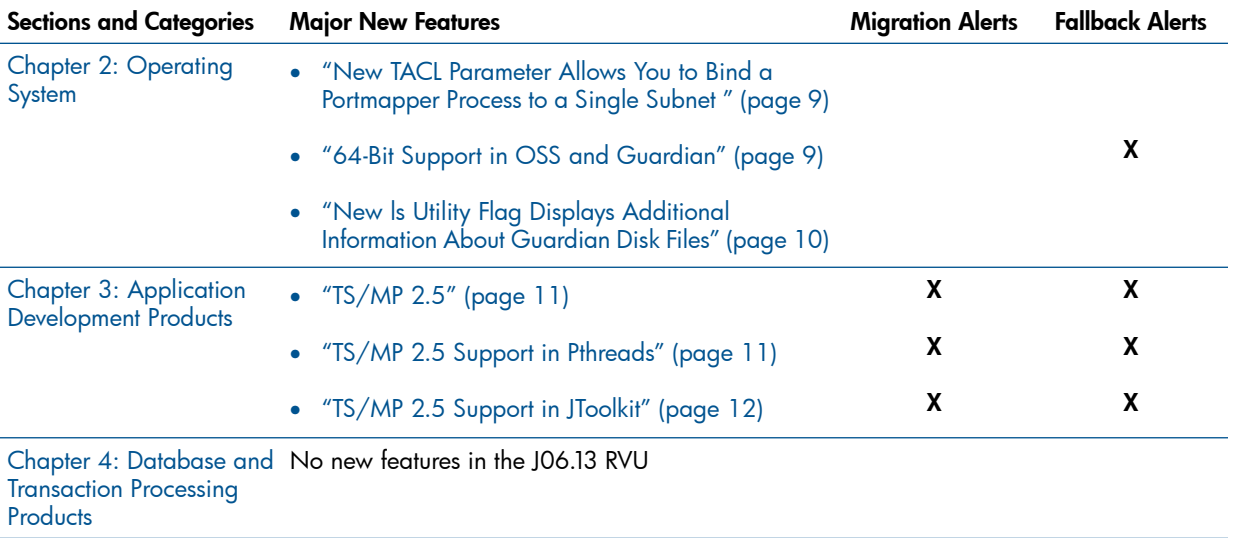

#### Table 1 Summary of the J06.13 RVU *(continued)*

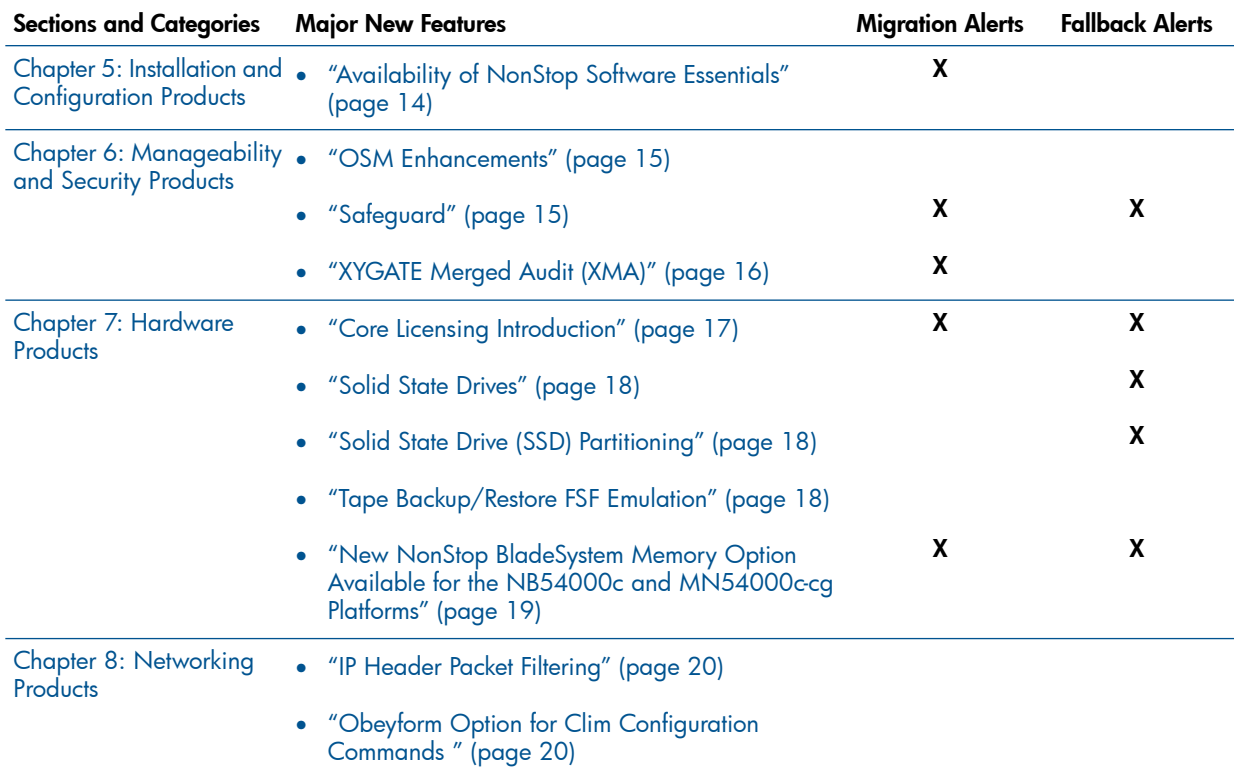

### <span id="page-6-0"></span>Products Removed From the Site Update Tape (SUT)

<span id="page-6-1"></span>No products are removed from the SUT at J06.13.

For recent product removal information, see the Discontinuation Notices at [http://](http://h20223.www2.hp.com/NonStopComputing/cache/77208-0-0-225-121.aspx) [h20223.www2.hp.com/NonStopComputing/cache/77208-0-0-225-121.aspx](http://h20223.www2.hp.com/NonStopComputing/cache/77208-0-0-225-121.aspx).

### Preparation, Planning, and Migration

- If you are migrating from a H-series to a J-series RVU, before you begin migrating applications, contact your HP representative to analyze your applications and identify specific modules and program components that require changes for migration to an J-series RVU.
- For the physical, electrical, and environmental specifications used by HP professional service providers for site preparation, see the planning guide for the server you are running. Planning guides can be found in the HP NonStop Technical Library (NTL) located in the Business Support Center (BSC).
- For a J-series overview, see Section 1 of the *J06.03 Release Version Update Compendium*, which includes these topics:
- For descriptions of NonStop BladeSystem hardware and the ServerNet SAN and how to plan and configure the site in preparation for installation of the system, see the *NonStop BladeSystem Planning Guide*.
- For changes in J-series installation, see the *J06.13 Software Installation and Upgrade Guide.*
- For a browser-based guide to upgrading from a previous H-series or J-series RVU to the current RVU, see the Interactive Upgrade Guide 2.
- For the changes that are required to migrate a program from a H-series RVU to an J-series RVU, see the *H-Series Application Migration Guide*, which covers these migration paths:
	- Migrating G-series TNS programs to the TNS environment on an H-series RVU
	- Migrating G-series (TNS/R) native programs to the TNS/E native environment on an H-series or J-series RVU
- For compatibility and interoperability between the Integrity NonStop BladeSystems and the Integrity NonStop NS-series server, specific software product revisions (SPRs) are required. See the J-series overview page in the Interactive Upgrade Guide 2.
- For interoperability of SQL/MX releases between systems running G-series, H-series and those running J-series RVUs, see the *SQL/MX Database and Application Migration Guide*.

## <span id="page-8-0"></span>2 Operating System

### <span id="page-8-1"></span>New TACL Parameter Allows You to Bind a Portmapper Process to a Single Subnet

This RVU introduces a new TACL parameter, PORTMAPˆBINDˆIP, which allows you to bind a portmapper process to a single subnet. To bind the process to a single subnet instead of the default, INADDR\_ANY, set the TACL PORTMAPˆBINDˆIP parameter to an IP address before you start the portmapper process. The IP address must be an IPv4 address in dotted-decimal format. For example, to bind the portmapper to IP address 192.168.10.10, enter this TACL command before you start the portmapper process:

#### **PARAM PORTMAPˆBINDˆIP 192.168.10.10**

<span id="page-8-2"></span>For more information about the portmapper process, see the portmap(8) reference page, either online or in the *Open System Services Shell and Utilities Reference Manual*.

#### Migration Considerations

<span id="page-8-3"></span>None.

#### Fallback Considerations

<span id="page-8-4"></span>None.

### 64-Bit Support in OSS and Guardian

The HP NonStop J06.13 RVU offers several features to enable the full power of 64-bit computing. This RVU also includes the native C/C++ compilers, linker, and debuggers to help you transition from 32-bit applications to 64-bit OSS applications.

NonStop TNS/E systems running J06.13 or later H-series RVUs support the following new features:

- Creation of 64-bit Open System Services processes
- Access to 64-bit memory from these processes:
	- 64-bit OSS processes
	- 32-bit OSS processes
	- Native Guardian processes

<span id="page-8-6"></span><span id="page-8-5"></span>For more information about 64-bit support in OSS and Guardian, see the *Open System Services Programmer's Guide* in the NonStop Technical Library.

#### Migration Considerations

None. Existing 32-bit applications can coexist with 64-bit applications and run on the same processor without modification.

#### Fallback Considerations

If no new 64-bit features were used after migrating from a preceding release to J06.13, there will be no fallback impact and no application changes are required.

If 64-bit features were used in J06.13 and then a fallback to a preceding release occurs, one of the following is required:

- Applications that were built using the LP64 data model must be rebuilt using the ILP32 data model.
- The previous 32-bit binaries must be used.

NOTE: HP recommends that you use DSM/SCM or NonStop Software Essentials to manage your Open System Services files. The default for the **Manage OSS Files** option in the DSM/SCM planner interface and NonStop Software Essentials is selected for J-series Release Version Updates (RVUs). If you use DSM/SCM or NonStop Software Essentials with the Manage OSS Files option selected, you do not need to perform any additional steps when upgrading to a new RVU or when falling back to a previous RVU.

However, if you clear the **Manage OSS Files** option in the DSM/SCM planner interface or NonStop Software Essentials, and you do not follow the additional steps described in the *Open System Services Management and Operations Guide* when falling back to an RVU earlier than J06.13, Open System Services utilities and objects may fail in unpredictable ways.

### <span id="page-9-0"></span>New ls Utility Flag Displays Additional Information About Guardian Disk Files

The Open System Services ls utility includes a new flag, –W gfinfo, that displays additional information about Guardian disk files. When you use the ls –W gfinfo command and specify a Guardian disk file, the file type, file code, last open time, modification time, create time, permission, format, primary extents, secondary extents, and Safeguard status attributes are displayed. If you specify a Guardian subvolume, this information is displayed for all disk files in the subvolume.

<span id="page-9-1"></span>For more information about the ls utility, see the ls(1) reference page, either online or in the *Open System Services Shell and Utilities Reference Manual*.

#### Migration Considerations

<span id="page-9-2"></span>None.

Fallback Considerations

## <span id="page-10-0"></span>3 Application Development Products

### TS/MP 2.5

<span id="page-10-1"></span>TS/MP 2.5 is the latest ACS based TS/MP release with the following features:

- Faster release of dynamic server links.
- Limited support for Pathway domains across nodes.
- Faster server shutdown and restart by reducing the server process cleanup time.
- Improved CPU utilization and load-balancing after a CPU reload.
- Support for large Pathsend dialog messages.
- Umask support for OSS servers.
- Single SPI command to get serverclass name for a server process.
- Wildcard support for SCF STATS DETAIL command.
- Change of ACS event # 1006 from fatal to warning.
- <span id="page-10-2"></span>PATHMON to be delivered with HIGHPIN ON.
- New API GETTSMPVERSION introduced.

#### Migration Considerations

<span id="page-10-3"></span>Users upgrading from TS/MP 2.0 to TS/MP 2.5 need to follow the migration considerations described in the *TS/MP 2.5 Release Supplement*. Pathways need to be cold started after installation of TS/MP 2.5.

#### Fallback Considerations

<span id="page-10-4"></span>If the users have changed their application program to use TS/MP 2.5 features, then they need to revert to their earlier application program versions. This also applies to any Pathway configuration changes that the users may have made. Users should save their old PATHCTL (Pathway Configuration) file and use it with their earlier TS/MP SPRs. Or, if they maintain their Pathway configuration in an 'obey' file, they can simply revert back any changes to this 'obey' file made for TS/MP 2.5, and obey it with their earlier TS/MP SPRs to generate the PATHCTL file again.

### TS/MP 2.5 Support in Pthreads

The following features are supported in the latest Pthread libraries (SPT/PUT) for TS/MP 2.5 release:

- Support for context sensitive large Pathsend dialog messages up to 2 MB.
- <span id="page-10-5"></span>• New APIs introduced are – SPT\_SERVERCLASS\_DIALOG\_BEGINL\_ and SPT\_SERVERCLASS\_DIALOG\_SENDL\_ for SPT library and PUT\_SERVERCLASS\_DIALOG\_BEGINL\_ and PUT\_SERVERCLASS\_DIALOG\_SENDL\_ for PUT library.

#### Migration Considerations

<span id="page-10-6"></span>Users need to upgrade their system to TS/MP 2.5 and pathways need to be cold started after installation of TS/MP 2.5 to make use of the above Pthreads context-sensitive large Pathsend dialog based APIs in their application.

#### Fallback Considerations

Users need to revert to their earlier application program versions.

### TS/MP 2.5 Support in JToolkit

<span id="page-11-0"></span>The following features are supported in NonStop Java JToolkit for TS/MP 2.5 release:

- Support for context sensitive large Pathsend dialog messages up to 2 MB.
- <span id="page-11-1"></span>• New class introduced is TsmpDialogWide in the package com.tandem.tsmp.

#### Migration Considerations

<span id="page-11-2"></span>Users need to upgrade their system to TS/MP 2.5 along with latest PThreads supporting TS/MP 2.5 to make use of the above context-sensitive large Pathsend dialog based communication in their application.

#### Fallback Considerations

Users need to revert to their earlier application program versions.

## <span id="page-12-0"></span>Database and Transaction Processing Products

No new features in the J06.13 RVU.

## <span id="page-13-0"></span>5 Installation and Configuration Products

### Availability of NonStop Software Essentials

<span id="page-13-1"></span>The HP NonStop Software Essentials server component is now available on J06.13 and later SUTs. The NonStop Software Essentials client components for Windows and Linux can be installed from the HP Insight Control for NonStop DVD that ships along with the NonStop System Console Installer DVD.

NonStop Software Essentials is a software installation and management tool for all NonStop servers. It is an HP SIM (Systems Insight Manager) plug-in that uses DSM/SCM server software and provides a replacement for DSM/SCM Planner Interface functions as well as certain Host Maintenance Interface functions that is more secure, easier to use, and overcomes other shortcomings of DSM/SCM. For information on installing and configuring NonStop Software Essentials, see the *NonStop Software Essentials Installation and Quick Start Guide*.

#### <span id="page-13-2"></span>Migration Considerations

NonStop Software Essentials and DSM/SCM can co-exist on any console on which they are supported; you can use either product for NonStop software installation and management tasks. NonStop Software Essentials is required on consoles running Windows 2008 Server that will be used for NonStop software management, as the DSM/SCM Planner Interface is not supported on 64 bit consoles. For information on migrating to NonStop Software Essentials -- how to use NonStop Software Essentials instead of, or in conjunction with, DSM/SCM -- see the *NonStop Software Essentials Installation and Quick Start Guide*.

#### <span id="page-13-3"></span>Fallback Considerations

## <span id="page-14-0"></span>6 Manageability and Security Products

### OSM Enhancements

<span id="page-14-1"></span>OSM Service Connection (T0682 H02 ACV) enhancements include:

- Support for Core Licensing on HP Integrity NonStop NB54000c and NB54000c-CG BladeSystems, including four new actions (including a guided procedure) on the System object, two new attributes on the Logical Processor object, and changes to the Save As System Load Configuration action on the Disk, Disk (Fibre Channel), and CLIM-Attached Disk objects.
- A new Prepare for Down System CLIM Firmware Update action on the CLIMs object, to be used in conjunction with the Down System CLIM Firmware Update Tool.
- Support for NonStop system consoles running Windows Server 2008.
- Support for IPv6 (in addition to previous support for IPv4) on the operations LAN. Network Address Translation (NAT) still is supported only on IPv4.
- Collect CLIM Logs action has been added to the individual CLIM object (previously available on only the CLIMs collection object).

OSM Console Tools (T0634 G06 ABB) enhancements include:

- New Down System CLIM Firmware Update Tool. It is used in conjunction with the Prepare for Down System CLIM Firmware Update action in the OSM Service Connection to provide a method for updating firmware/BIOS for CLuster I/O Module (CLIM) components during planned system down time.
- <span id="page-14-2"></span>• New NonStop Maintenance LAN DHCP DNS Configuration Wizard replaces the CLIM Boot Service Configuration Wizard. It can be used to configure the DHCP and DNS servers required for NonStop J-series systems and any NonStop systems with CLIMs attached. The wizard is also used to configure FTP, TFTP, and BOOTP servers. (BOOTP servers apply only to NonStop BladeSystems and NonStop NS2200 systems and make the Halted State Services (HSS) files available for processors to boot from.)

#### Migration Considerations

<span id="page-14-4"></span><span id="page-14-3"></span>None.

#### Fallback Considerations

None.

### **Sateguard**

Beginning with this RVU:

- A new security group, SECURITY-AUDITOR has been added. It designates a customer-defined list of users who are not SUPER.SUPER, record owner, or record owner's group manager but also need the ability to view the subject and group records. Users who are part of this group have read-only privileges for the subject and group records.
- The PASSWORD-MIN-QUALITY-REQUIRED attribute has been enhanced to be automatically set from 0 to 1, when any of the following password quality attributes are enabled:
	- PASSWORD-UPPERCASE-REQUIRED
	- PASSWORD-LOWERCASE-REQUIRED
	- PASSWORD-NUMERIC-REQUIRED
	- PASSWORD-SPECIALCHAR-REQUIRED
	- PASSWORD-ALPHA-REQUIRED
- The OBJECTTYPE USER has been enhanced to be granted additional access permissions, namely, WRITE(W) and PURGE(P) in addition to the existing permissions CREATE(C) AND OWNER(O). Granting W permission to a user on the OBJECTTYPE USER access control list allows the user to modify any user's attributes, including passwords. Granting P permission to a user on the OBJECTTYPE USER access control list allows the user to delete any user on the system, including Super.Super. There is no change to the CREATE and OWNER permissions.
- The Safequard primary audit records will contain a blank SubjectProgramName field for events related to authorization requests originating from a remote system. For audit events generated by a local requestor, the SubjectProgramName will continue to contain the program file name of the requestor process.
- <span id="page-15-0"></span>• The authorization SEEP message interface is enhanced to include the CPU and PIN of unnamed requestor processes for process stop operations.

#### Migration Considerations

- When migrating from a pre-J06.13 RVU to the J06.13 RVU, if any of the password quality attributes is set to ON and PASSWORD-MIN-QUALITY-REQUIRED  $= 0$ , PASSWORD-MIN-QUALITY-REQUIRED will be automatically set to 1 after the migration.
- <span id="page-15-1"></span>• The SubjectProgramName field in the audit report will be blank for remote authorization requests.

#### Fallback Considerations

- After a fallback from the J06.13 to a pre-J06.13 RVU, Safeguard will not reset the value of the PASSWORD-MIN-QUALITY-REQUIRED attribute to zero even if all the other password quality attributes are disabled and re-enabled. The attribute value will remain unchanged.
- <span id="page-15-2"></span>After a fallback to a pre-J06.13 RVU, the new permissions W and P will be displayed in a SAFECOM INFO OBJECTTYPE USER command. However, the Safeguard software will ignore these permissions and not consider them while evaluating access to user records.

### XYGATE Merged Audit (XMA)

<span id="page-15-3"></span>XYGATE Merged Audit now supports the ArcSight ESM and ArcSight Logger products, the core components of the ArcSight Security Information and Event Management (SIEM) platform. As of J06.13, XYGATE Merged Audit users can now feed audit and security event data to these ArcSight products, allowing NonStop applications and subsystems to be represented at the enterprise level within the ArcSight SIEM solution. XYGATE Merged Audit supports events from EMS, Safeguard, the XYGATE suite, BASE24, and the Telco HLR application, among many others. These events are filtered and normalised by XMA, before being sent to the ArcSight SIEM. Usage of an external SIEM device such as ArcSight can assist customers in meeting certain regulations, such as PCI DSS. For a detailed explanation of the XYGATE Merged Audit functionality for ArcSight, please see the *XYGATE Merged Audit Reference Manual*.

#### Migration Considerations

<span id="page-15-4"></span>XYGATE Merged Audit users must install the ArcSight-specific log adapter into their XMA environment, via the TACL macro provided. A parser override must also be installed in the ArcSight environment – see the ArcSight documentation for more information.

#### Fallback Considerations

## <span id="page-16-0"></span>7 Hardware Products

### Core Licensing Introduction

<span id="page-16-1"></span>As of J06.13 and later RVUs, HP is offering a new option for NonStop BladeSystems NB54000c and NB54000c-cg. This option called **core licensing** allows you to purchase the system with only 2 cores active in each processor rather than the current default of 4 cores. The 2-core system's software products will be priced at the same level as the software for NonStop BladeSystems NB50000c and NB50000c-cg.

This new offering comes with a special feature that allows customers who purchase a 2-core system to upgrade to 4-cores at anytime in the future, by purchasing a new core license. After installing this license on the system using the OSM Install Core License File guided procedure, the customer issues a command to upgrade the system to use all 4-cores. This type of upgrade does not require any hardware changes or application downtime.

#### Migration Considerations

This feature introduces a new core license mechanism which the NonStop Operating System reads starting with J06.13 and later RVUs on NB54000c and NB54000c-cg systems. These systems already have the core license file preinstalled by HP starting with J06.11 and later RVUs. In certain scenarios, your system may be impacted if the license file is damaged, missing, or is invalid. Scenarios to watch out for include:

- NB54000c or NB54000c-cg systems that added processors since the system was purchased may require a new core license file.
- NB50000c or NB50000c-cg systems that were migrated to NB54000c or NB54000c-cg systems at the customer's site may also require a core license file.

#### Verifying the Core License on Down-Rev RVUs

A new tool has been created to verify that the core license is correct prior to migrating your NB54000c or NB54000c-cg system to J06.13. This tool, called the **Core License Validation tool** or CLICVAL ensures your license file is valid.

To obtain the CLICVAL tool and instructions for its use, send an email to *[license.manager@hp.com](mailto:license.manager@hp.com)* requesting the tool, which will be emailed to you. CLICVAL is also available on the J06.13 SUT as part of the T9050 product.

After migrating to J06.13, HP recommends that you use the OSM action, **Read Core License** to verify that the core license is valid.

For more information, refer to the *NonStop BladeSystem Planning Guide* or the *TACL Reference Manual*.

#### Fallback Considerations

You can fall back to a previous RVU supported for your hardware platform.

#### Where to Find More Information

For more information about core licenses and preparing your system for migration in various scenarios, refer to:

- *NonStop BladeSystem Planning Guide*
- *J06.13 Software Installation and Interactive Upgrade Guide*
- OSM Install Core License File guided procedure online help
- *Replacing a FRU in a Nonstop BladeSystem NB54000c or NB54000c-cg Server Blade or Adding Memory or Server Blade* service procedure (if memory or processors are being added)
- *NonStop Operations Guide for H-Series or J-Series RVUs*
- <span id="page-17-0"></span>• *Migrating from NB50000c to NB54000c or NB54000c to NB54000c-cg* service procedure

#### Solid State Drives

In addition to hard disk drives (HDDs), current SAS disk enclosures that connect to DL380 G6 Storage CLIMs can accomodate solid state drives (SSDs). HDDs and SSDs can co-exist in SAS disk enclosures that support them, with some limitations.

SSDs require the J06.13 or later J-series RVU.

<span id="page-17-1"></span>For more information, refer to the planning guide for your system.

#### Migration Considerations

<span id="page-17-2"></span>None.

#### Fallback Considerations

<span id="page-17-3"></span>See the Planning Guide for your system for information about CLIMs and storage devices. SSDs require the J06.13 or later J-series RVU. If you must fall back to an earlier RVU, you cannot use SSDs.

### Solid State Drive (SSD) Partitioning

Disk partitioning is now supported on (SDDs) that connect to DL380 G6 Storage CLIMs. SDD partitioning is enabled on a per-SDD basis.

<span id="page-17-4"></span>Disk partitioning requires the J06.13 or later J-series RVU.

<span id="page-17-5"></span>For more information, refer to the planning guide for your system and the *SCF Reference Manual for the Storage Subsystem*.

#### Migration Considerations

None.

#### Fallback Considerations

<span id="page-17-6"></span>See the planning guide for your system for information about the CLIMs and storage devices. Disk partitioning requires the J06.13 or later J-series RVU. If you must fall back to an earlier RVU, you cannot partition SSDs.

### Tape Backup/Restore FSF Emulation

The EmulateFSF emulator is a new feature for restore operations. EMULATEFSF emulates a File Space Forward SCSI operation. This option is meant to allow faster partial restores or LISTONLY restores on specific tape drives where the tape firmware is apparently slower in doing the same operation.

Guidelines for using EMULATEFSF are:

- The usage of EMULATEFSF is meant only for M8501 and M8502 models of LTO-3 Tape drives and should not be used with any other drives. Virtual and other physical tape drives may not show any performance improvement for restore operations and may in fact be slower with this option.
- It is advised to use the EMULATEFSF option in a non-CLIM setup only, as a CLIM-based setup would slow down the performance.
- The file-mode options that are meaningful with the EMULATEFSF option is LISTONLY.
- Using EMULATEFSF speeds up LISTONLY and PARTIAL in some specific types of physical Tape drives such as the M8501 and M8502 models of LTO-3 tape drives.
- You cannot use the EMULATEFSF option with the VOLUMEMODE restore option.
- The option is known to work best with small files, less than 3 MB file size, in a reasonably small sized backup image.

<span id="page-18-0"></span>With very large average file sizes of about 30 MB and a huge total backup size greater than 19 GB, EMULATEFSF would have negative performance impact.

#### Migration Considerations

<span id="page-18-1"></span>None.

#### Fallback Considerations

<span id="page-18-2"></span>None.

### New NonStop BladeSystem Memory Option Available for the NB54000c and MN54000c-cg Platforms

For the J06.13 RVU, the NonStop NB54000c and NB54000c-cg platforms will support a new server blade that has a memory configuration of 64 GB. Previous server blade configurations supported in the J06.11 and J06.12 RVUs of 16, 24, 32, and 48 GB will continue to be available in J06.13.

<span id="page-18-3"></span>Although the 64 GB memory configuration uses a different memory DIMM size than the smaller memory configurations, all NB54000c and NB54000c-cg server blades with less than 64 GB of memory can be upgraded to 64 GB of memory. For instructions on upgrading a server blade to the 64 GB memory confirmation, have your service provider refer to the latest version of the *Replacing a FRU in a NonStop BladeSystem NB54000c or NB54000c-cg Server Blade or Adding Memory or a Server Blade* service procedure.

#### Migration Considerations

<span id="page-18-4"></span>A server blade with 64 GB memory is supported only in J06.13 and later RVUs. The system must first be upgraded to a J06.13 or later RVU before upgrading any server blade to 64 GB of memory or adding a server blade with 64 GB of memory.

#### Fallback Considerations

Before falling back to J06.11 or J06.12, all blades in the system with a 64 GB memory configuration must first be downgraded to one of the memory configurations supported by the earlier RVUs.

## <span id="page-19-0"></span>8 Networking Products

### IP Header Packet Filtering

<span id="page-19-2"></span><span id="page-19-1"></span>Enables configuration support for packet filtering and processing based on examination of the fields in the IP header, as well as the TCP or UDP header. This forms the basis of a packet-filtering firewall and provides the ability to perform more sophisticated processing.

#### Migration Considerations

<span id="page-19-3"></span>None.

#### Fallback Considerations

<span id="page-19-4"></span>None.

### Obeyform Option for Clim Configuration Commands

Obeyform generates user configurations of a CLIM in add command(s) format. Support for the –obeyform option has been added to the following Climconfig commands (man pages).

- climconfig.all
- climconfig.arp
- climconfig.bondmode
- climconfig.climiptables
- climconfig.failover
- climconfig.interface
- climconfig.psk
- climconfig.remote
- climconfig.route
- climconfig.sa
- climconfig.snmp
- <span id="page-19-5"></span>• climconfig.sp
- climconfig.sysctl
- <span id="page-19-6"></span>• climconfig.tunnel

#### Migration Considerations

None.

#### Fallback Considerations

## <span id="page-20-0"></span>A Sources for Migration Assistance and Information

This appendix describes the assistance HP provides when problems arise during the migration and testing process. HP also provides services that can help you develop a migration plan and implement migration tasks. Most migration and release documentation is available through the HP NonStop Technical Library (NTL).

This appendix includes information about these sources for migration assistance and information:

- ["ExpressNotice"](#page-20-1)
- ["Information](#page-20-2) on the Site Update Tape (SUT)"
- "Scout for [NonStop](#page-20-3) Servers"
- <span id="page-20-1"></span>• "Global NonStop Solution Center [\(GNSC\)"](#page-21-0)
- ["NonStop](#page-21-1) Technical Library (NTL)"

#### **ExpressNotice**

ExpressNotice is an automated information delivery system that proactively sends information pertinent to your installed products and software RVU whenever there are any issues or changes. (ExpressNotice generates notices only for supported RVUs.) Use ExpressNotice to customize your information notification needs interactively online. You can access ExpressNotice through the HP NonStop eServices Portal at <https://onepoint.nonstop.compaq.com/buildpage.asp>.

ExpressNotice message types include:

- Software Revision Notifications summarize the content and impact of newly released, generally available time-critical fix software product revisions (SPRs).
- Hotstuff messages alert you to product problems that might have particularly serious consequences. The three types of Hotstuff messages are general, Outage Prevention Notifications (OPNs), and Software Recall/Withdrawal.
- Support Notes (SUPNOTES) provide information of a more routine nature than that provided in Hotstuff messages.

<span id="page-20-2"></span>ExpressNotice messages are also available through Scout for NonStop Servers (see page [21\)](#page-20-3) and through NTL.

You can ask the Global NonStop Solution Center (GNSC) for the *ExpressNotice User's Guide*. You can also contact the ExpressNotice Help Desk by e-mail at **[express.notice@hp.com](mailto:express.notice@hp.com)**.

#### Information on the Site Update Tape (SUT)

<span id="page-20-3"></span>Content file

Contains a list of the product versions and software product revisions (SPRs) that are included on the site update tape (SUT).

• README

Contains information that was not yet available when the manuals or softdocs were published.

#### Scout for NonStop Servers

Scout for NonStop Servers is a Web-based SPR analysis and delivery tool available through Electronic Support Services. You can access Scout through the HP NonStop eServices Portal at [https://onepoint.nonstop.compaq.com/buildpage.asp.](https://onepoint.nonstop.compaq.com/buildpage.asp) Online help for using Scout is available on the Scout Web site.

By providing access to a data warehouse with SPR information for many different RVUs, Scout makes SPR analysis fast, easy, and accurate. Through the Scout main menu, you can display detailed information about:

- Release version updates (RVUs)
- Product versions (PVs) and software product revisions (SPRs)
- Outage Prevention Notifications, Hotstuff messages, and Support Notes
- Prerequisites for an SPR
- Available SUTs and Independent Products

<span id="page-21-0"></span>After researching available SPRs, you can download those you consider appropriate for your systems directly to your workstation, or you can request tape delivery.

### Global NonStop Solution Center (GNSC)

If you have questions or problems while implementing your migration plan or testing a new system, contact the Global NonStop Solution Center (GNSC) at 1-800-255-5010.

<span id="page-21-1"></span>You can also access information on products and services at [Product-Support-for-NonStop-Servers](http://www8.hp.com/us/en/services/services-detail.html?compURI=tcm:245-808927&pageTitle=Product-Support-for-NonStop-Servers).

### NonStop Technical Library (NTL)

In addition to this compendium, RVU and migration information is available in several other documents and manuals that you can access through the NonStop Technical Library (NTL).

Information is provided about planning your site for a new NonStop server, product installation and configuration, product availability in a particular RVU, and performance information for a specific RVU.

• *J06.13 Software Installation and Upgrade Guide*

Provides procedures for upgrading to the J06.13 RVU. Instructions include installing the J06.13 SUT and other related installation tasks.

• Interactive Upgrade Guide 2

A browser-based tool that is accessed through Software Depot, this guide provides customized migration planning information and highlights new features.

- Planning guides for the Integrity NonStop servers describe the NonStop NS-series and NonStop J-series system hardware and provide examples of system configurations to assist in planning for installation of a new system. They also provide a guide to other NonStop NS-series and J-series manuals.
- *NonStop Operations Guide for H-Series and J-Series RVUs.*

Describes how to perform routine system hardware operations for NonStop servers for H-series and J-series RVUs. These tasks include monitoring the system, performing common operations tasks, and performing routine hardware maintenance. This guide is written for system operators.

• *NonStop System Console Installer Guide*

Provides information about upgrading a system console to the latest versions of the applications delivered on the NonStop System Console Installer CD.

• *Managing Software Changes*

Serves as an introduction and reference to TRM2000, the system migration and installation process, SPR analysis, and HP resources for evaluating new RVUs and SPRs.

• Hotstuff Messages

If you do not enroll to receive ExpressNotice messages, you can view Hotstuff messages, SPR Notes, and other ExpressNotice messages in the NTL Support and Service library. For more information, see ["ExpressNotice"](#page-20-1) (page 21).

NOTE: SPR Notes are discontinued as of June 2006. Previously published SPR Notes continue to be available in NTL at [http://www.hp.com/go/ntl.](http://www.hp.com/go/ntl)